# **User's Guide to the GloTEX Program**

#### **Version 1.1**

#### **Abstract**

The GloTEX program is used to automate the generation of a Glossary in a LAT<sub>E</sub>X document. It uses the .glo file generated by the **\makeglossary** command and one or more Glossary Definition Database Files to create a file which is \input in the document to generate the Glossary.

> **R L Aurbach** CR&DS MIS Group Monsanto Company 800 N. Lindbergh Blvd. St. Louis, MO 63167 (314)–694–5453

> > August 27, 1986

[ File: GloTeX.QMS ]

# **User's Guide to the GloTEX Program**

### **Why Automate Glossaries?**

Several programs already exist to augment the capabilities of  $\mathbb{A}T_{E}X$  to produce better  $\alpha$  documents — BIBTEX supports the formatting and maintenance of bibliographies, IdxTEX automates the generation of an Index, etc. Why is a program needed to automate the generation of Glossaries? There are several reasons:

- 1. Consider how you might actually make a glossary in a real document.
	- As you write the document, you come across words or phrases which should be included in a glossary. You jot them down on paper somewhere.
	- When the document is nearly finished, you take your list of terms, alphabetize it, and write definitions for each one.
	- *•* Then you write these definitions into your document and complete it.

Think how much easier it would be if you could completely automate documents with glossaries:

- As you write the document and come across a word or phrase to be included in the glossary, you place a simple \glossary command into the document.
- You format the document with LAT<sub>E</sub>X and use GloT<sub>E</sub>X to build the glossary. The GloT<sub>E</sub>X program will tell you about any terms you haven't yet defined.
- The definitions go into an external database, rather than directly into the document. This means that you can use them again in another document without retyping them.

So GloTEX can be used to make the generation of a document which contains a glossary easier.

2. Suppose you are writing a series of documents about related topics and you decide that each should have a glossary. You could carefully write the definitions for each term into each document.

But, wouldn't it be easier to write the definitions only once and pull those definitions which are needed into each document? If you often write about a certain topic, wouldn't it be easier to create a **database** of definitions of those terms you commonly use?

GloTEX helps you maintain a database of definitions for inclusion in glossaries. It supports the use of multiple definition files in a single document, so you can keep definitions for different terms in different places. For example, if you are writing about an application program, you might want to have one glossary of computer terms and another which describes the vocabulary appropriate to that application.

3. The standard LAT<sub>E</sub>X document styles already support the most important features needed to automate glossaries — the \makeglossary and \glossary commands. Before GloTEX, there was nothing available to allow you to take advantage of these  $\text{LAT}_{\text{F}}$ X features.

### **Building a Glossary — Step by Step**

To automate the generation of a Glossary, here is what you do:

- In the preamble of your document, include the command \makeglossary. This will cause a file to be generated when you run LAT<sub>E</sub>X which has the same filename as your LAT<sub>E</sub>X file and the file type  $.g.1$ .
- In your document, for every word or phrase which you wish to appear in the glossary, include a \glossary command. The command format is

\glossary{label}

where "label" is an identifier which is compared with the contents of the Glossary Definition File to locate the correct definition. This will be discussed in more detail later.

- If the definitions you wish to include are not already in a Glossary Definition File, create the appropriate file. This is discussed below.
- Run IAT<sub>E</sub>X on you document. This produces the .glo file.
- Run GloT<sub>E</sub>X on the .glo file, specifying the name of one or more Glossary Definition Files from which definitions are to be drawn. GloT<sub>EX</sub> will produce a file which has the same filename as you  $\text{Lipx}$  file, but with the file type .gls.

*•* In your document, insert an \input command, such as

\input{myfile.gls}

to include the .gls file in your document at the appropriate place.

• Run LAT<sub>E</sub>X twice. The second time is needed to get the Table of Contents entry for the Glossary to appear properly.

### **Command Syntax**

The GloT<sub>E</sub>X program is run as a foreign DCL command.<sup>1</sup>

The GloT<sub>EX</sub> program is run using a command line of the form

```
$ glotex file [/STYLE={Article | Report | Special}]
                            [ / GLOSSARY = (def1[,def2[,...]])]
```
The "file" parameter is required. It is the name of the  $\cdot$  glo file which is GloT<sub>E</sub>X's input file. If you don't specify an input file, GloT<sub>EX</sub> will prompt you for one. You need not specify the .glo file type. The default file specification for the input file is file type .glo in your current default directory.

The /STYLE qualifier is optional. It describes how you wish GloT<sub>EX</sub> to format the glossary it builds. There are three possibilities:

**Article** The Article keyword is used if your document uses the standard LaTEX article document style or any other section oriented style. If you specify this keyword, then the glossary is built as a regular, numbered section in your document. It will appear in your Table of Contents automatically.

**Report** The Report keyword is used if your document uses the standard LaTEX report or book document styles or any other chapter oriented style. If you specify this keyword, then the glossary is built as an unnumbered chapter in your document. It will appear in your Table of Contents automatically.

<sup>1</sup>On the Monsanto BB1T VAXcluster, the GloTeX symbol is defined by issuing the CRLSETUP command.

#### **Building a Glossary — More Detail**

**Special** The Special keyword is used if your document uses any of the Monsanto CR&DS document styles (pamphlet, manual, or memo). They already define commands to format the glossary appropriately using the Special keyword tells  $GloT<sub>F</sub>X$  not to include commands in its output file to redefine these commands for you.

> In section-oriented Monsanto CR&DS document styles, the glossary is formatted as a numbered section. In the chapter-oriented manual document style, the glossary is an unnumbered chapter, with page numbers of the form

"Glossary–nn".

If you do not include the /STYLE qualifier, Special is assumed.

The **/GLOSSARY** qualifier is used to specify the list of Glossary Definition Files which GloT<sub>EX</sub> will search to find the definitions you wish to include. You may include as many files as you wish  $-$  GloT<sub>E</sub>X will search them in the order you specify. For each file, GloT<sub>E</sub>X will look for a file with the file type .gdf in your current default directory, unless you override the defaults.

The /GLOSSARY qualifier is optional. However, you must use it unless you are using a Monsanto CR&DS document style, because there is no other way for GloT<sub>EX</sub> to know where your definitions are to be found.<sup>2</sup>

#### **Note**

GloTEX prints a list of all those labels which are present in your input file, but for which it can't find any definition. This report is output both on your terminal and to a Glossary Log File (.glg file).

You can use this feature to make a list of terms needing definition.

### **Building a Glossary — More Detail**

This section discusses the steps needed to build a Glossary in more detail. In this section, we assume that the source file for your document is named myfile.tex.

makeglossary **Command** LaTEX creates a list of those terms to be included in the Glossary in a file named (in this example) myfile.glo. This file is not created automatically. If you want one, you must include the \makeglossary command in your document.

<sup>2</sup>If you use a Monsanto CR&DS document style, special commands are available to allow you to build the glossary definition file specifications into your document. They are described later.

# **Building a Glossary — More Detail**

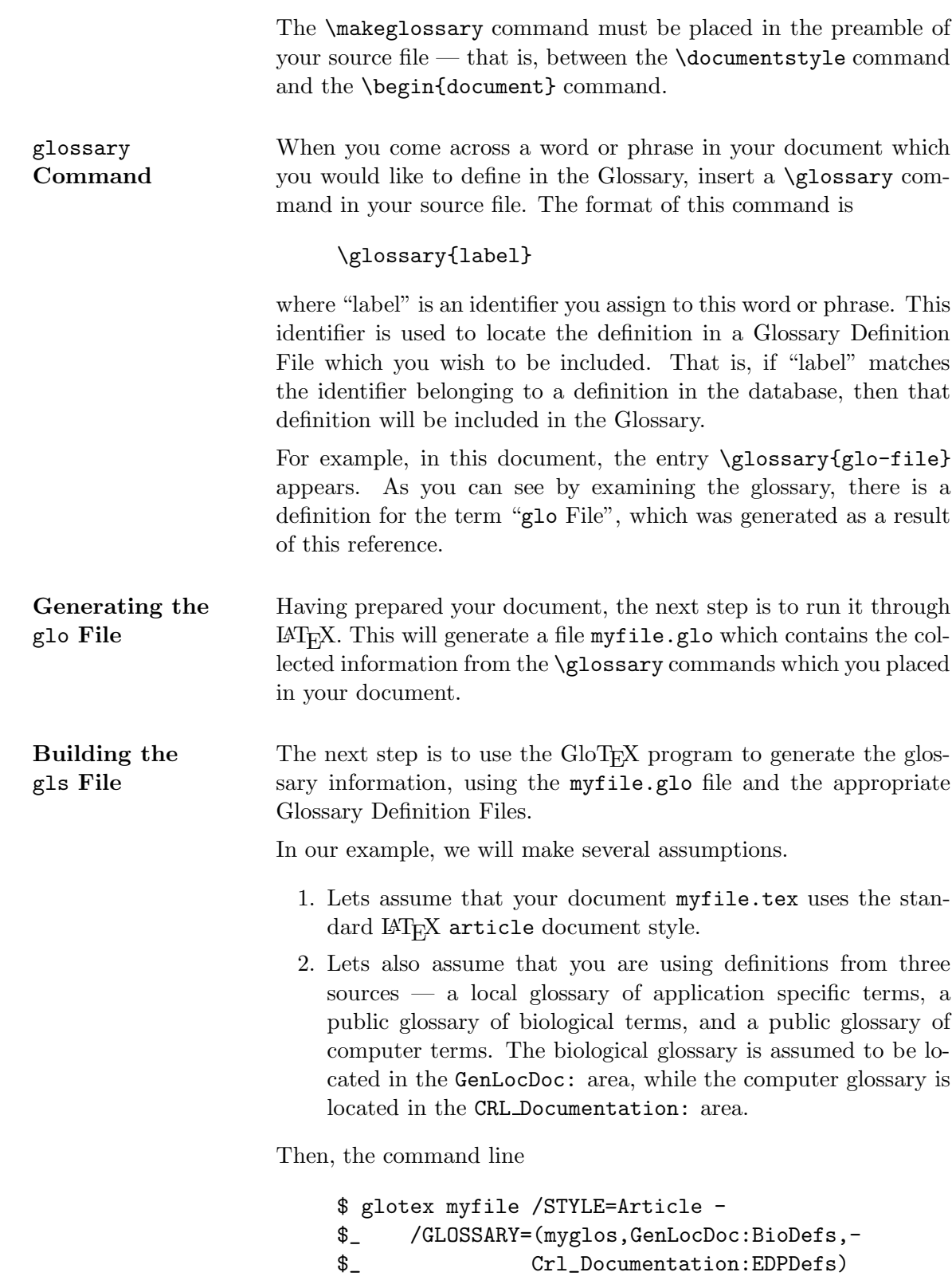

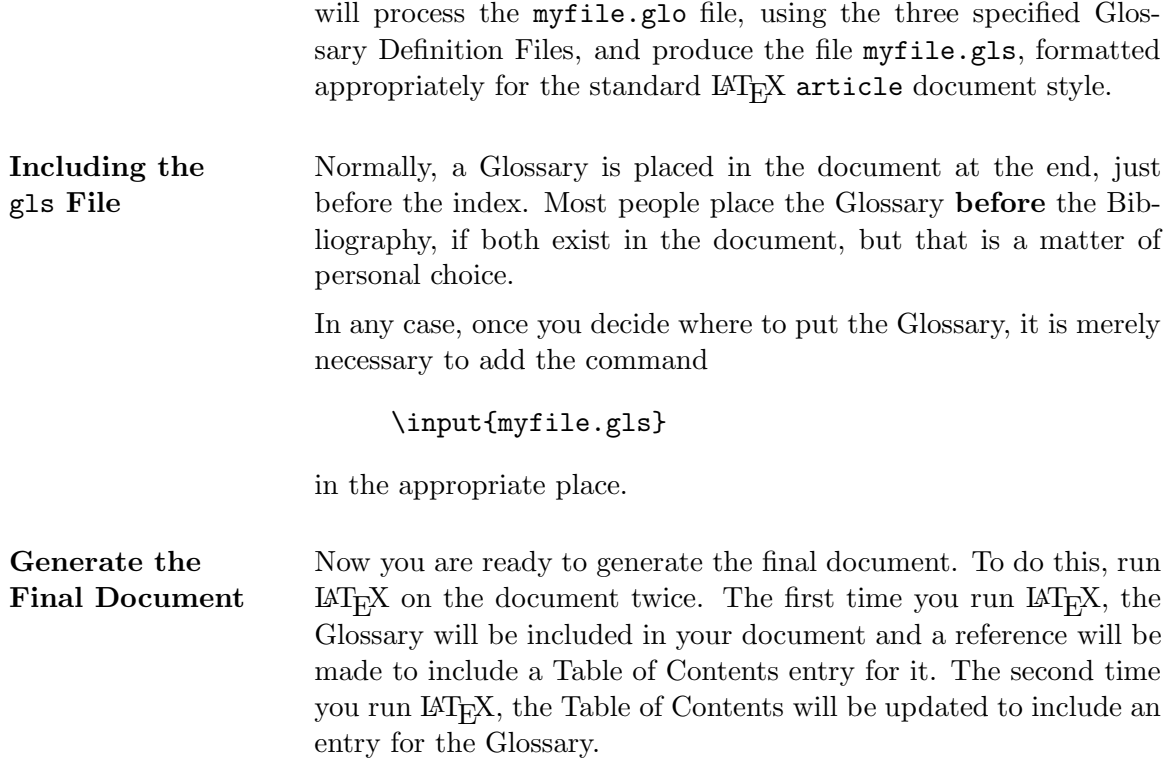

### **Glossary Definition Files**

A Glossary Definition File is a text file which contains one or more definitions of words or phrases (an "entry") in a special, defined format. A Glossary Definition File is also called a .gdf file, because the default file type for these files is .gdf.

A entry in a .gdf file has three parts.

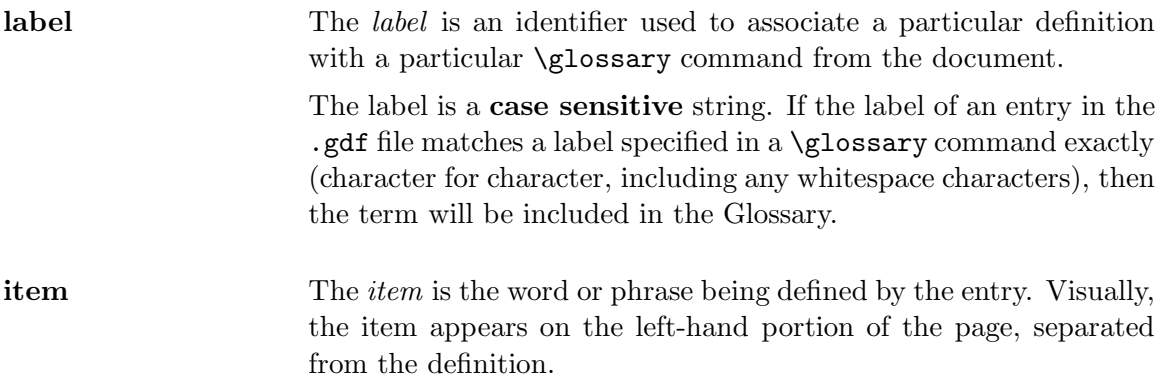

Glossary entries are formatted in an infomap environment,<sup>3</sup> a special variation of the description environment.<sup>4</sup> In an infomap environment, the item is placed in a \parbox. If the item is too long for the space allotted it, it will be typeset in multiple lines. You can often help this process along by careful inclusion of  $\setminus\setminus$ commands in the item to control where the lines are split.

The default formatting in an item is **boldface**. Other possibilities are available, however. In this document, for example, the item "glo File" was entered as "{\tt glo} File". Notice that the term appears in the correct alphabetical order, in spite of the presence of the special formatting characters.

**definition** The definition is the body of the glossary entry. It consists of as much normal  $\text{LAT}$ <sub>EX</sub> source as you wish — multiple paragraphs, lists, etc., are all supported. However, experience has shown that a glossary entry which is two or three sentences long is normally plenty. Very long entries lose their effectiveness with the reader.

The format of an entry in a .gdf file is

@entry{label, item} definition definition (continued...)

A new entry in the file begins with "@entry" in lower case, and as the first characters on a new line. The @entry command takes two arguments — the label and the item strings. The item string is optional — if it is not specified, then the label string will be used as the item string as well.

The definition may begin on the @entry line, although that is not required. All text is considered as definition, beginning with the first character after the closing brace of the @entry command up to the next @entry command or the end of the file.

As an example, below is a portion of the .gdf file used to generate the Glossary of this document.

@entry{glo-file, {\tt glo} File} The {\tt .glo} file is produced by \LaTeX\ and contains a list of labels for terms to be included in the Glossary. It is one of the inputs to \GloTeX.

<sup>&</sup>lt;sup>3</sup>for those familiar with the CR&DS Extensions to L<sup>4</sup>T<sub>E</sub>X.<br><sup>4</sup>If you specify /STYLE:ARTICLE or /STYLE:REPORT in your command line, GloT<sub>E</sub>X will automatically include in its output file the commands needed to define this new environment.

@entry{item} An {\em item\/} is the word or term to be defined in the glossary.

### <sup>L</sup>aTEX **Extensions Which Support Glossaries**

Standard LAT<sub>E</sub>X document styles define the \makeglossary and \glossary commands described above. If you are using standard  $\mathbb{A}T_{E}X$  document styles, these are the only commands available to you.

If you use one of the CR&DS document styles (pamphlet, manual, or memo), then additional commands are defined which make glossary generation even nicer.<sup>5</sup>

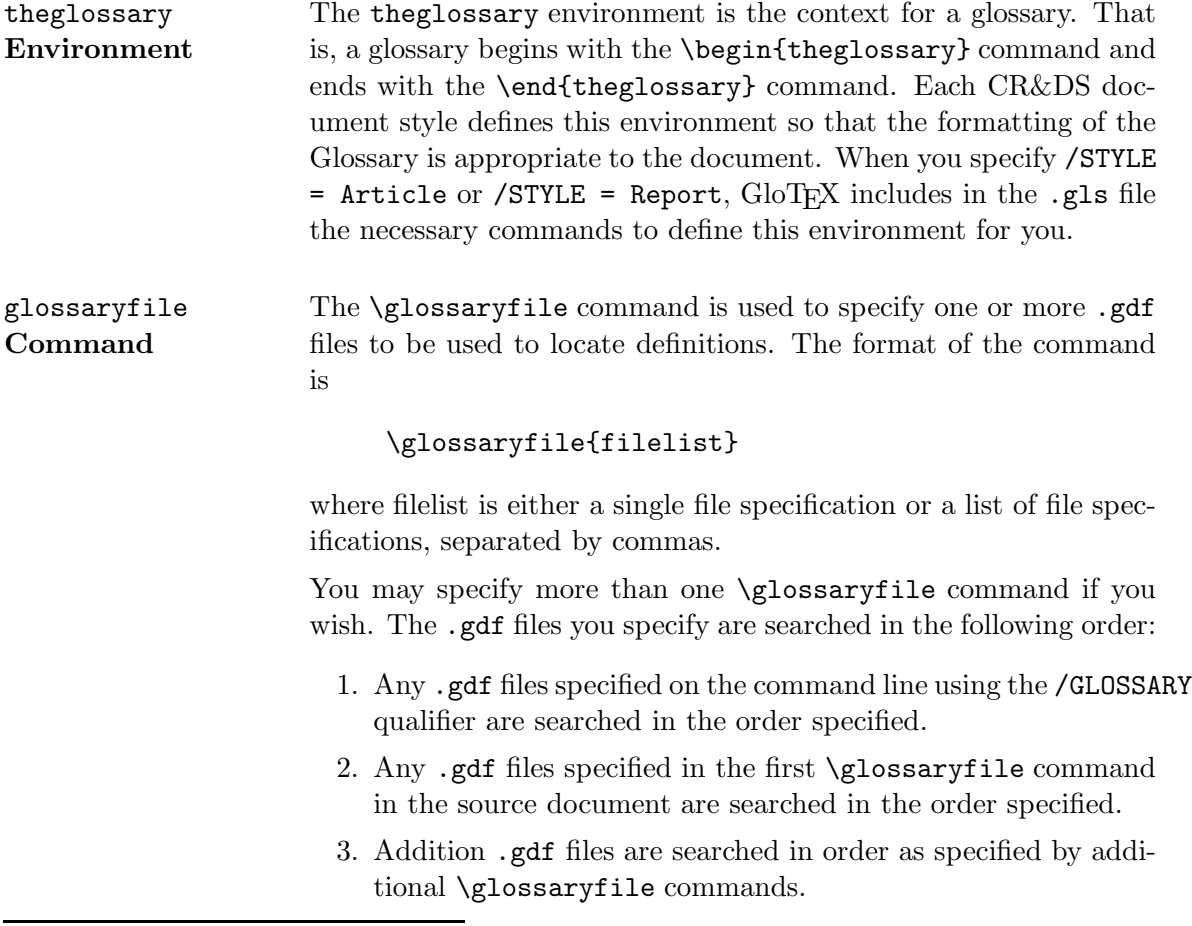

<sup>5</sup>This section is only relevant at sites which use the Monsanto CR&DS special document styles. It should be ignored otherwise.

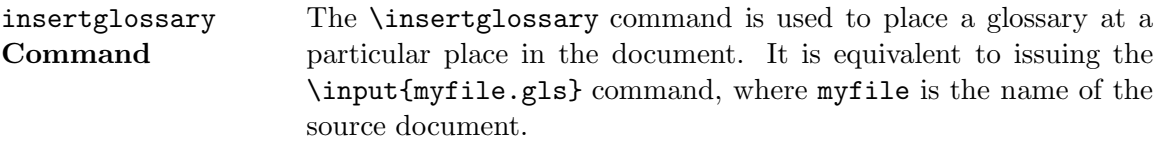

# **Glossary**

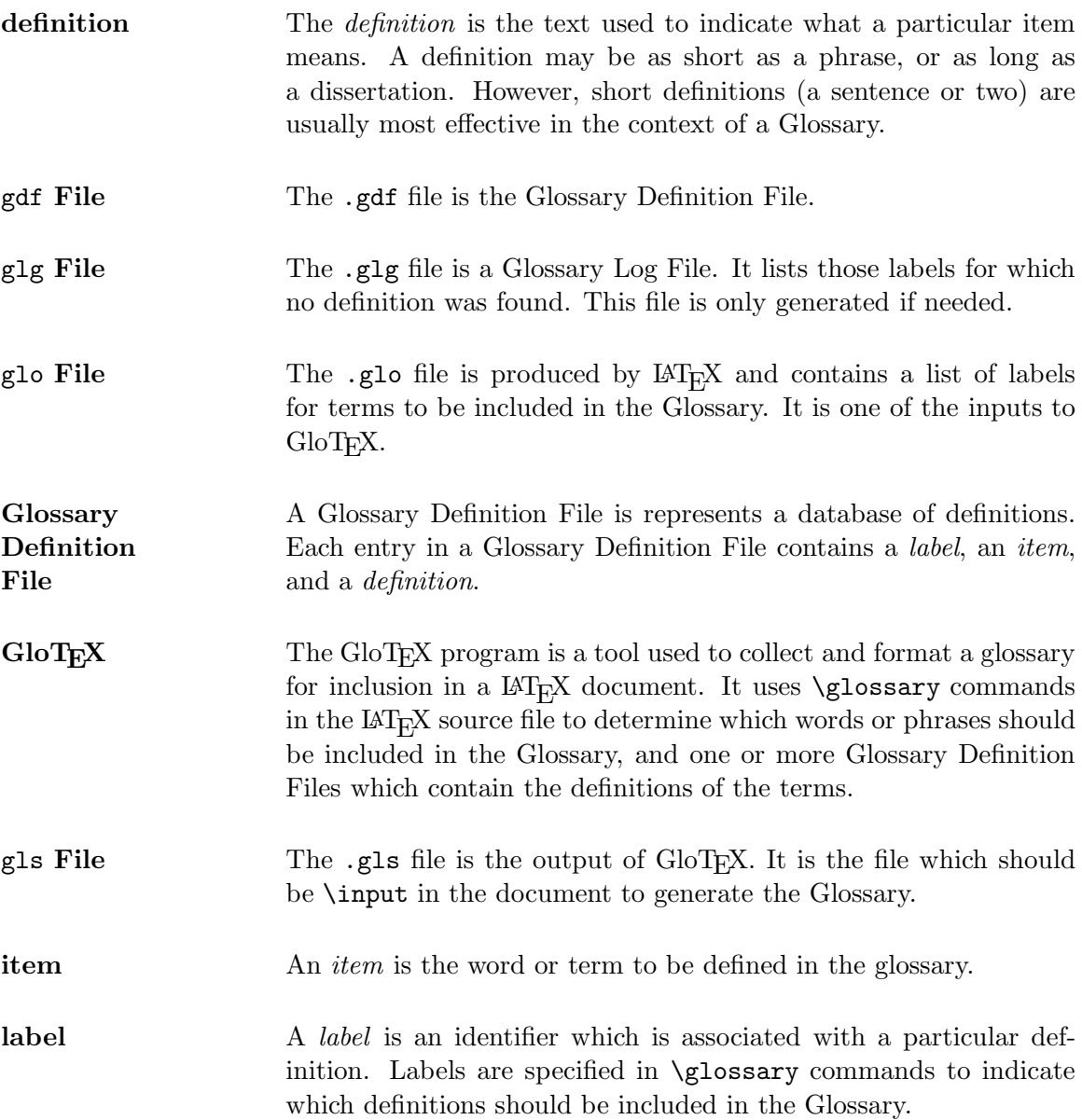

### **Index**

**—B—**

Building a Glossary, 2ff, 4ff; *see also •* Glossary Definition File Create .gdf File, 2 Create .glo File, 2, 5 Create .gls File, 2, 5 Generate Final Document, 3, 6  $\gamma$ , 2, 5 Include in Source File, 3, 6 \makeglossary, 2, 4

**—N—**

New Glossary Commands glossaryfile Command, 8 insertglossary Command, 9 theglossary Environment, 8

**—C—**

Command Syntax, 3ff /GLOSSARY Qualifier, 4 /STYLE Qualifier, 3 Article keyword, 3 Report keyword, 3 Special keyword, 4 File Parameter, 3

**—G—**

gdf file, 6ff Glossary Definition File, 6ff Definition, 7 Example, 7 Format, 7 Item, 6 Label, 6 GloT<sub>EX</sub>, 1ff *raison d'ˆetre*, 1 Complete a partial implementation, 2 Make writing easier, 1 Re-use definitions, 1

### **Master Index**

**—B—**

\begin{theindex} Command •  $IdxTEX, 4$ Building a Glossary *• GloTEX*, 2ff, 4ff *see also •* Glossary Definition File Create .gdf File  $\bullet$   $GloT$ <sub>*EX*</sub>, 2 Create .glo File •  $GloT_FX$ , 2, 5 Create .gls File *• GloTEX*, 2, 5 Generate Final Document *• GloTEX*, 3, 6 \glossary *• GloTEX*, 2, 5 Include in Source File *• GloTEX*, 3, 6 \makeglossary *• GloTEX*, 2, 4

**—C—**

Combining References *• IdxTEX*, 10 *see also •* Cross References Command Syntax •  $GloT$ <sub>*FX*</sub>, 3ff *see also •* Syntax /GLOSSARY Qualifier •  $GloT_FX$ , 4 /STYLE Qualifier  $\bullet$  *GloT<sub>E</sub>X*, 3 Article keyword •  $GloT<sub>F</sub>X, 3$ Report keyword

•  $GloT<sub>F</sub>X, 3$ Special keyword •  $GloT<sub>F</sub>X, 4$ File Parameter •  $GloT_FX$ , 3 Cross References •  $IdxTFX$ , 9ff

#### **—E—**

\end{theindex} Command •  $IdxTEX$ , 4 Entry *• IdxTEX*, 4 **—G** gdf file  $\bullet$   $GloT$ <sub>F</sub>X, 6ff Glossary Definition File •  $GloT$ <sub>E</sub>X, 6ff Definition •  $GloTFX, 7$ Example •  $GloT_FX$ , 7 Format  $\bullet$   $GloTrX$ , 7 Item  $\bullet$  *GloT<sub>E</sub>X*, 6 Label  $\bullet$   $GloT$ <sub>E</sub>X, 6 GloTEX *• GloTEX*, 1ff *raison d'ˆetre*  $\bullet$  *GloT<sub>E</sub>X*, 1 Complete a partial implementation  $\bullet$  *GloT<sub>E</sub>X*, 2 Make writing easier  $\bullet$  *GloT<sub>E</sub>X*, 1 Re-use definitions

•  $GloT_FX$ , 1

**—H—**

Highlighting A **boldface** entry •  $IdxTEX$ , 5 An *italic* entry *• IdxTEX*, 5

#### **—I—**

IDX File •  $IdxT_FX$ , 1, 3 IdxT<sub>F</sub>X Features Alphabetized, Two-Column Index *• IdxTEX*, 2, **<sup>4</sup>** \verb Command Supported *• IdxTEX*, 2, **<sup>6</sup>** Complete Index Generation *• IdxTEX*, 2, **<sup>4</sup>** Cross References *• IdxTEX*, 2 Index Item Highlighting *• IdxTEX*, 2, **<sup>5</sup>** Master Index Generation •  $IdxTFX$ , 2 Page Number Highlighting *• IdxTEX*, 2, **<sup>6</sup>** Page Number Ranges *• IdxTEX*, 2 Three Levels of Indexing *• IdxTEX*, 2, **<sup>4</sup>** IND File *• IdxTEX*, 1, 3–4 \index Command *• IdxTEX*, 1–2, 4 Use of # •  $IdxTrX$ , 9 Use of & *• IdxTEX*, 10 Use of > •  $IdxTrX$ , 4

Use of  $\widehat{\phantom{a}}$ *• IdxTEX*, 6 Use of *• IdxTEX*, 6 Use of  $\tilde{\phantom{a}}$ •  $\text{IdxT}X$ , 6 \indexentry Command •  $IdxT_FX$ , 1 \input{file.IND} •  $IdxTrX$ , 3

**—M—**

\makeindex Command •  $IdxTEX, 1–2$ Master Index *• IdxTEX*, 10–12 Definition *• IdxTEX*, 10 Generation *• IdxTEX*, 12 The .MDX File •  $IdxT_FX$ , 11 The .MND File *• IdxTEX*, 11

**—N—**

New Glossary Commands glossaryfile Command *• GloTEX*, 8 insertglossary Command *• GloTEX*, 9 theglossary Environment  $\bullet$   $GloT$ <sub>E</sub>X, 8

**—P—**

Page Numbers boldface *• IdxTEX*, **<sup>6</sup>** italics

*• IdxTEX*, *<sup>6</sup>* underlined •  $IdxTEX, 6$ Page Ranges *• IdxTEX*, 7ff Explicit *• IdxTEX*, 8ff Implicit *• IdxTEX*, 8ff Preamble *• IdxTEX*, 1–2 **—S—** SubIndex (>) Command •  $IdxTEX$ , 4 Syntax *• IdxTEX*, 3 /MASTER Qualifier *• IdxTEX*, 11 /TOC Qualifier *• IdxTEX*, 3 Filename Parameter *• IdxTEX*, 3, 11

**—T—**

theindex Environment •  $IdxTEX$ , 2 Top Level Item SubItem SubSubItem *• IdxTEX*, 5

### **Contents**

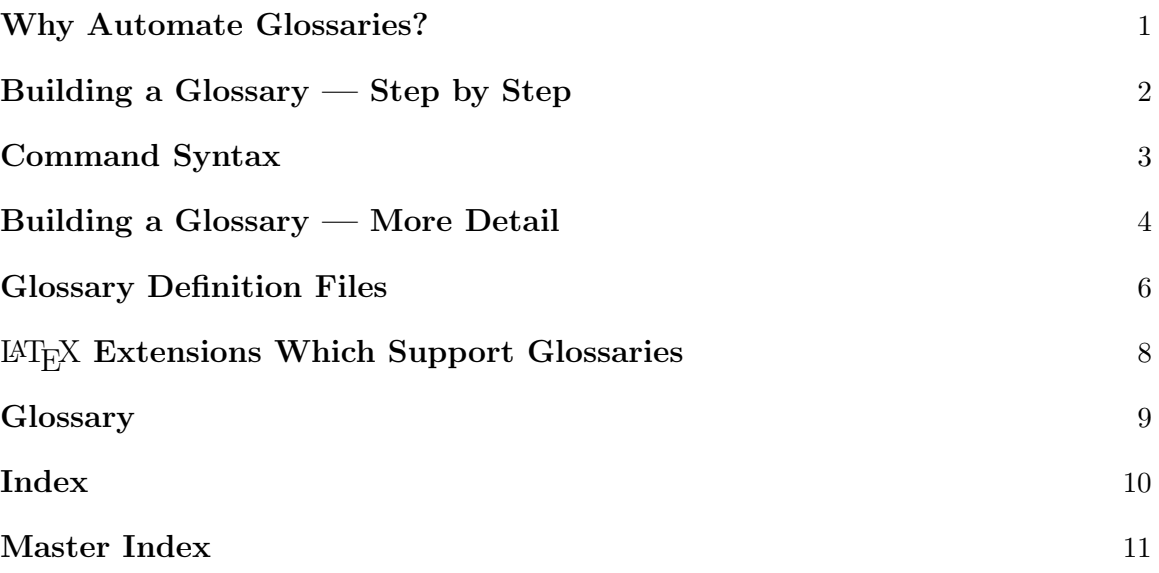